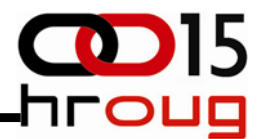

# hands onAPEX i AnyChart

Tin Dolenec Magis ICT tin.dolenec@magis‐ict.hr

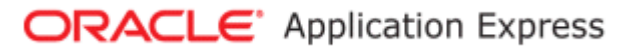

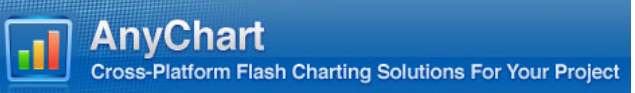

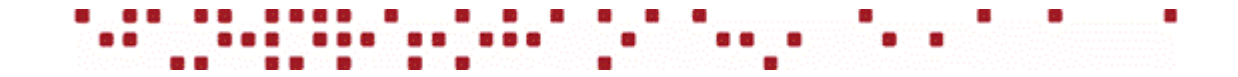

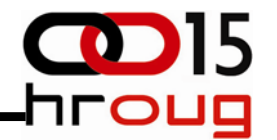

### Apex built‐in riješenje za grafove....

- source ‐ select točno određenih kolona
- vizualno zastarjelo
- nema interakcije sa korisnikom
- premalo parametara za custom rješenja

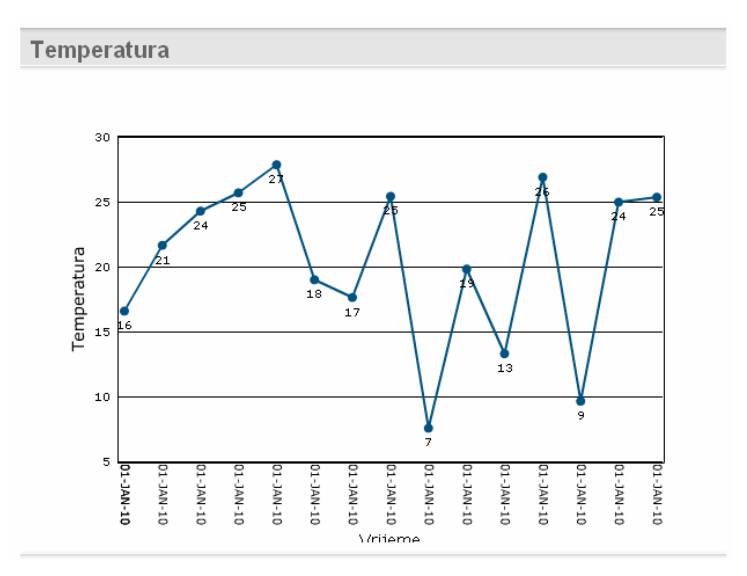

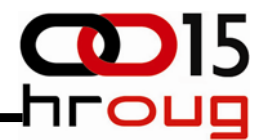

#### .... uz malo muke

- source generirani XML (dinamički , statički)
- vizualno dotjerano
- korisnik može preko JavaScripta
- "komunicirati" sa grafovima
- konfiguracija grafa preko XML‐<sup>a</sup> (odlična dokumentacija!)

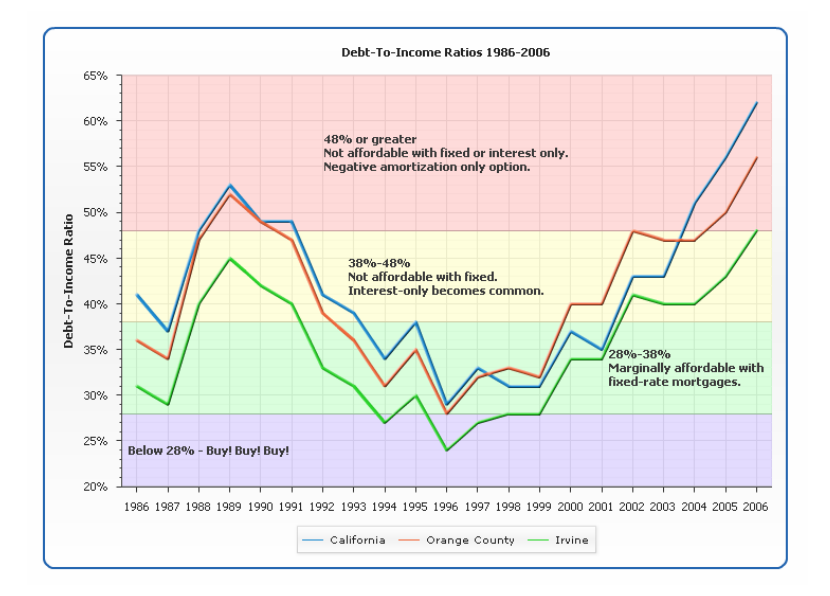

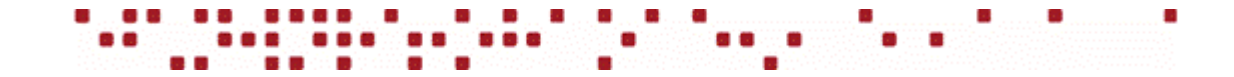

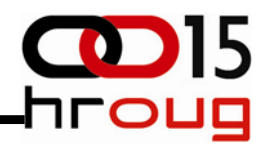

#### Gdje je razlika?  $\overline{3}$  $122 61$ 45 Version #4.2.1 About AnyChart... **version #4.2.1** Print chart... Save as image... Save as pdf... 2k 25  $25$ źБ Settings... Information  $\mathbf{x}$ Global Settings...  $3$   $P4$ 12 P13 F AnyChart 3.3 http://anychart.com/ About Adobe Flash Player 10... 20 **Arguments** Version 3.3 bund + 212 @ 08.01.28 11.6 15 About AnyChart  $10$ Print chart... ٩ Settings... 7 Global Settings...  $\,$  5  $\,$  $1 - N N C - I 0$  $I-NVI-TO$  $I-NVI-TO$  $I-MvI-T0$  $L-NWL-10$  $1-NV1-NI-1$ **version 3.3** $L- NAC-LO$ About Adobe Flash Player 10... 쿠 Ē

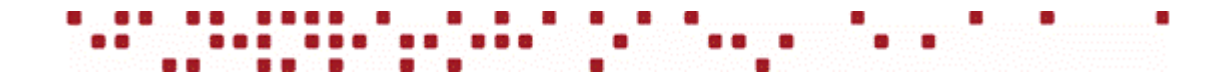

#### </object>

<embed width="600" height="400" type="application/x-shockwave-flash" src="/i/flashchart /swf/AnyChart.swf" flashvars="XMLFile=hroug.printXML&p param=" wmode="transparent">

<param name="flashvars" value="XMLFile=hroug.printXML&p param=">

<param name="allowScriptAccess" value="always">

<param name="wmode" value="transparent">

<param\_name="movie"\_value="/i/flashchart/swf/AnyChart.swf">

<param value="sameDomain" name="allowScriptAccess">

□ <object id="dl2" width="600" height="400">

<param value="high" name="quality">

<param value="all" name="allowNetworking"> <param value="noscale" name="scale">

</object>

/flashchart/2DLine.swf?XMLFile=http://127.0.0.1:8080 /apex/apex util.flash?p=101:1:4403851458457813:FL0W FLASH CHART R1083604910320857 en-us">

/swflash.cab#version=6,0,0,0" classid="clsid:D27CDB6E-AE6D-llcf-96B8-444553540000">

<param\_value="/i/flashchart/2DLine.swf?XMLFile=http://127.0.0.1:8080

data..." wmode="transparent" pluginspage="http://www.macromedia.com/go/getflashplayer" type="application/x-shockwaveflash" allownetworking="all" allowscriptaccess="sameDomain" scale="noscale" name="c1083604910320857" quality="high" src="/i

□ <object id="c1083604910320857" width="600" height="400" align="" codebase="http://download.macromedia.com/pub/shockwave/cabs/flash

<param value="waiting=Loading data. Please wait. &loading=Loading data..." name="FlashVars"> <embed width="600" height="400" align="" flashvars="waiting=Loading data. Please wait. &loading=Loading

<param value="transparent" name="wmode">

/apex/apex util.flash?p=101:1:4403851458457813:FLOW FLASH CHART R1083604910320857 en-us" name="movie">

AnyChart 3.3

AnyChart #4.2.1

## Gdje je razlika?

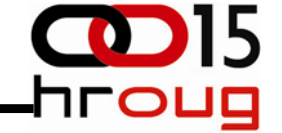

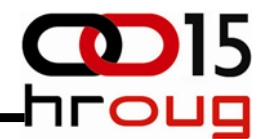

 $\bullet$  virtualni ftp server na XE bazi – "dizanje"  $\odot$ 

#### C:\>sqlplus

SQL\*Plus: Release 10.2.0.1.0 - Production on Uto Ruj 28 12:30:44 2010 Copyright (c) 1982, 2005, Oracle. All rights reserved. Enter user-name: /as sysdba **Connected to:** Oracle Database 10g Express Edition Release 10.2.0.1.0 - Production SQL> exec dbms\_xdb.setftpport('21'); PL/SQL procedure successfully completed.  $QL$ <sub>=</sub>

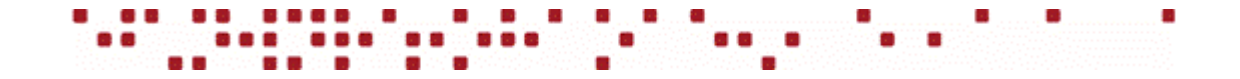

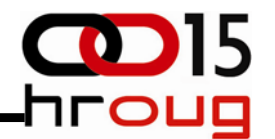

• virtualni ftp server na XE bazi – spajanje

**ftp://127.0.0.1:21**

• firefox (fireFTP plugin, bilo koji FTP client.)

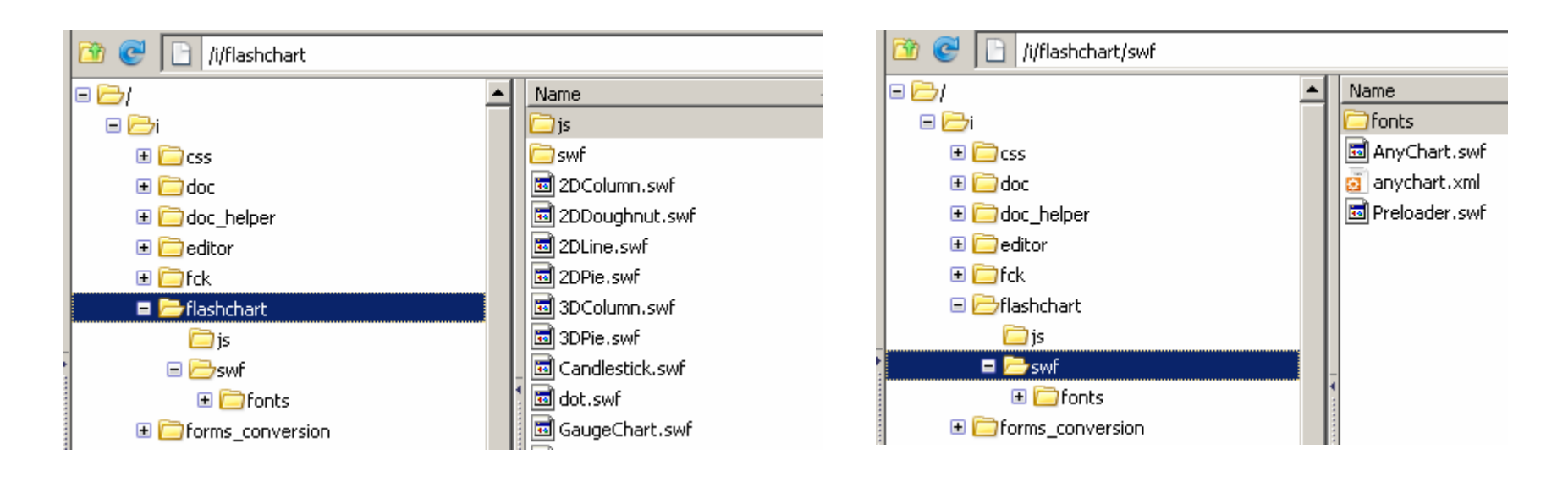

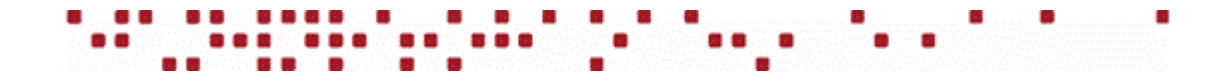

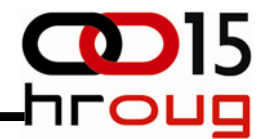

Od čega se sastoji?

- html <object> tag
- public procedura koja generira XML

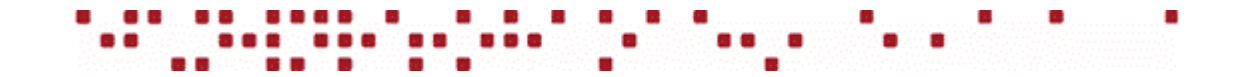

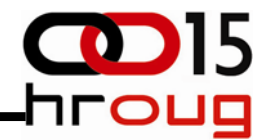

Html <object> tag

```
<object width="600" height="400" id="d12">
```

```
<param value="/i/flashchart/swf/AnyChart.swf" name="movie">
<param value="transparent" name="wmode">
<param value="always" name="allowScriptAccess">
<param value="XMLFile=hroug.printXML&p_param=" name="flashvars">
```

```
<embed width="600"height="400"
    wmode="transparent"
    flashvars="XMLFile=hroug.printXML&p_param="
    src="/i/flashchart/swf/AnyChart.swf"
type="application/x-shockwave-flash">
```
</object>

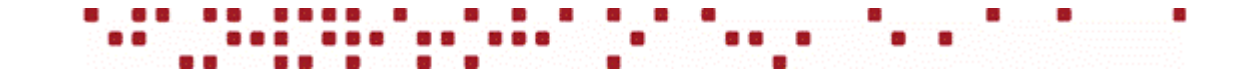

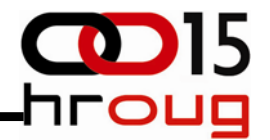

• public procedura koja generira XML

```
<object width="600" height="400" id="d12">
    <param value="/i/flashchart/swf/AnyChart.swf" name="movie">
    <param value="transparent" name="wmode">
    <param value="always" name="allowScriptAccess">
    <param value="XMLFile=hroug.printXML&p_param=" name="flashvars">
    <embed width="600"height="400"
        wmode="transparent"
        flashvars="XMLFile=hroug.printXML&p_param="
        src="/i/flashchart/swf/AnyChart.swf"
    type="application/x-shockwave-flash">
```
</object>

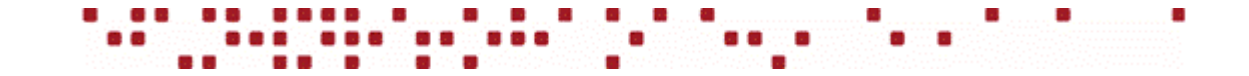

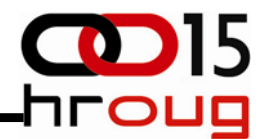

• public procedura koja generira XML

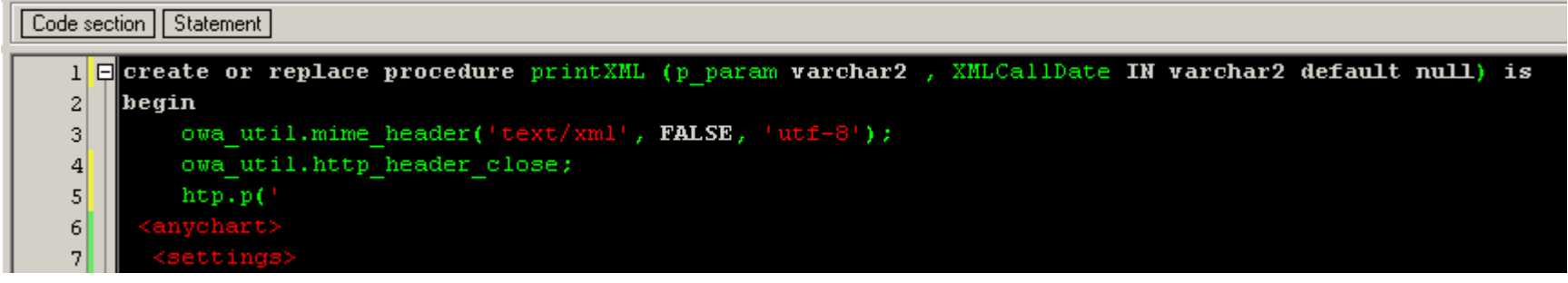

‐‐‐‐‐‐‐‐‐‐‐‐‐‐‐‐‐‐‐‐‐‐‐‐‐‐‐‐‐‐‐‐‐‐‐‐ CUT ‐‐‐‐‐‐‐‐‐‐‐‐‐‐‐‐‐‐‐‐‐‐‐‐‐‐‐‐‐‐‐‐‐‐‐‐‐‐‐‐‐‐‐‐‐‐‐‐

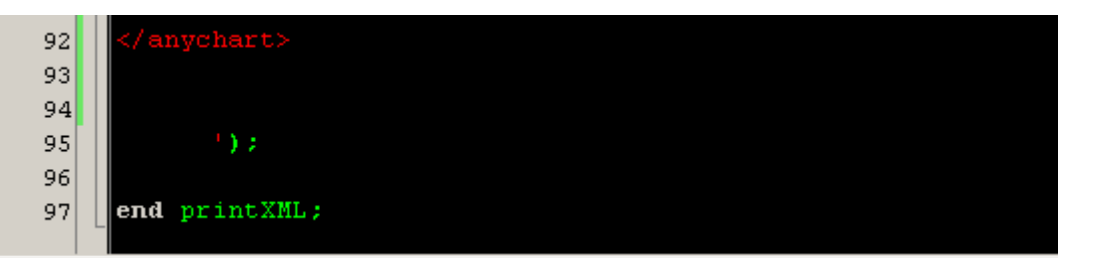

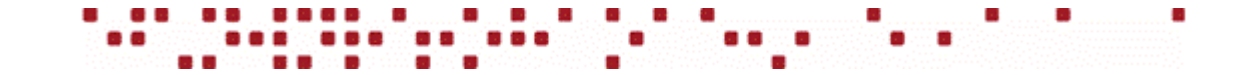

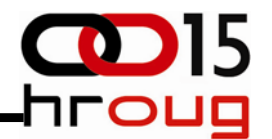

• public procedura koja generira XML

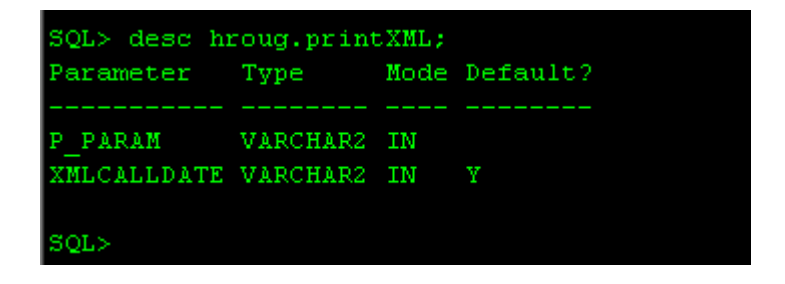

• firebug – http request

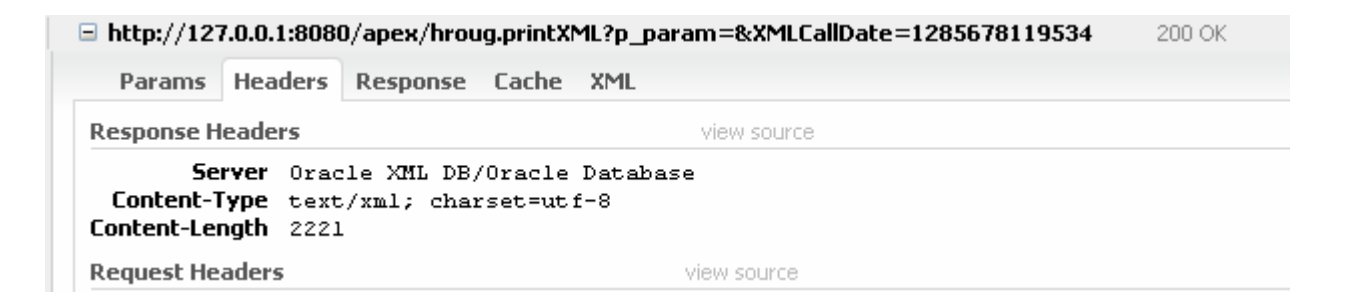

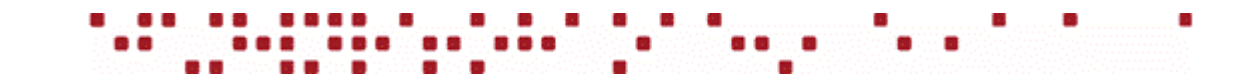

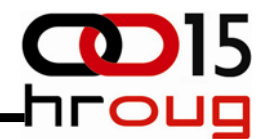

- procedura koja generira XML mora imati XMLCALLDATE parametar...
- procedura se MORA grantati PUBLIC useru...
- po defaultu na XE bazi se nemogu pozivati store procedure preko XDB‐<sup>a</sup>
- ovisno <sup>o</sup> verziji apex‐a, kao sys treba izmjeniti :

**apex\_030200.wwv\_flow\_epg\_include\_mod\_local**

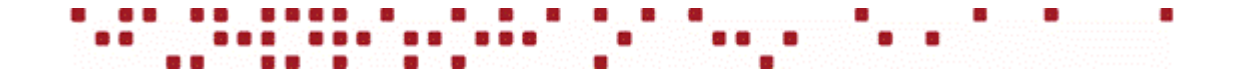

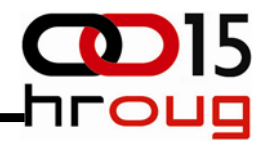

#### **apex\_030200.wwv\_flow\_epg\_include\_mod\_local**

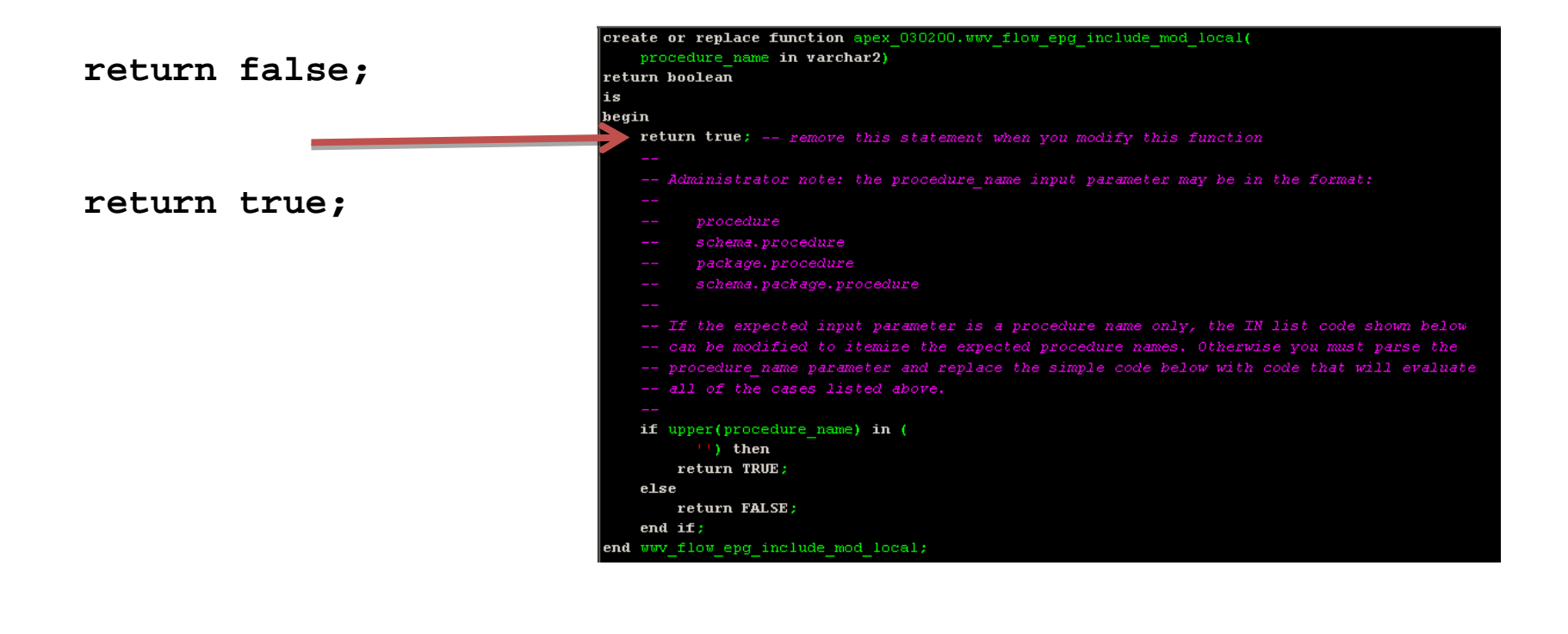

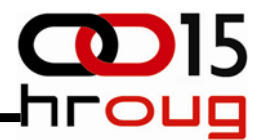

### Napredne opcije AnyCharta

• interakcija grafa sa vanjskim objektima (javascript)

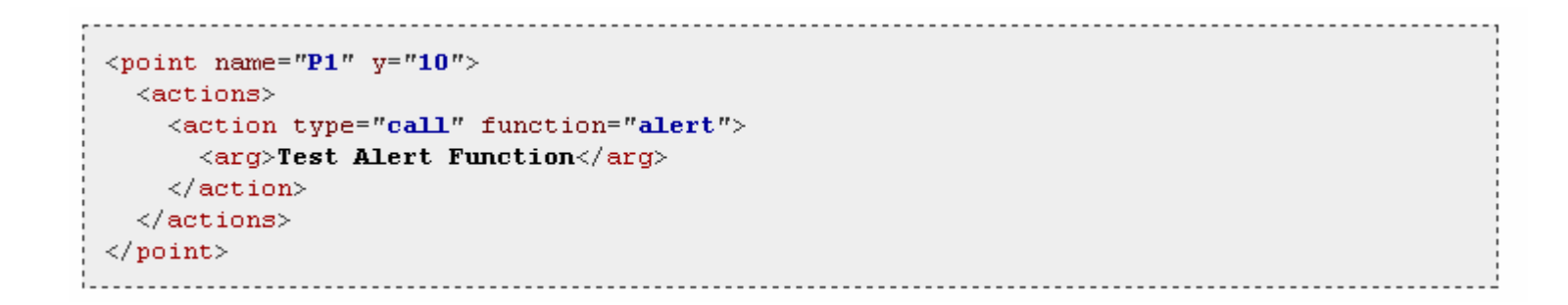

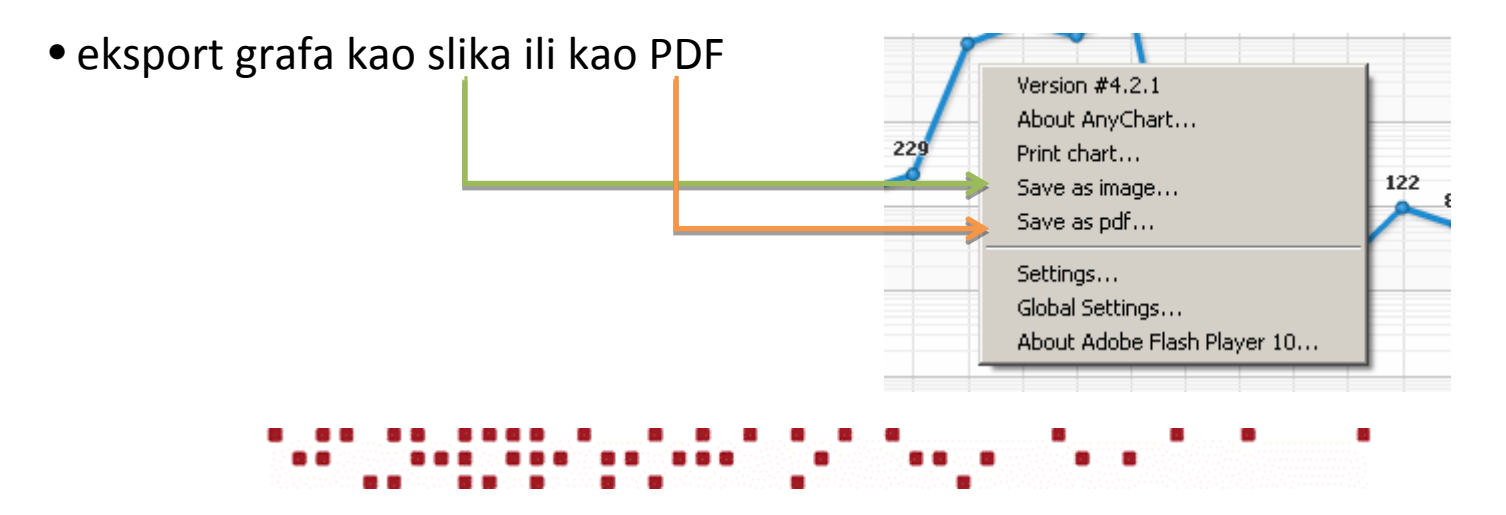

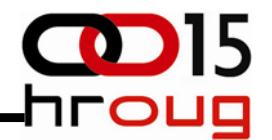

#### Kako napisati XML? ....

#### • AnyChart dokumentacija :

http://www.anychart.com/products/anychart/docs/users‐guide/

#### • AnyChart XML referenca:

http://www.anychart.com/products/anychart/docs/xmlReference/

#### •AnyChart primjeri :

http://www.anychart.com/products/anychart/gallery/

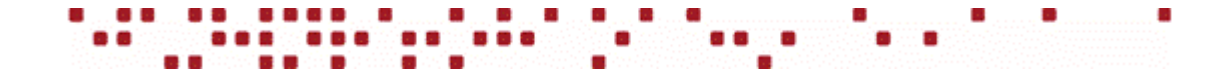